### **Oracle® Utilities Work and Asset Management**

Volume 9 Enterprise User Guide Release 1.9.0.4.6 E26186-02

October 2012

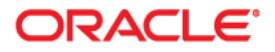

Oracle® Utilities Work and Asset Management Enterprise User Guide for Release 1.9.0.4.6

Doc v1 rev.0 10/2/12

Copyright ©1986, 2012, Oracle and/or its affiliates. All rights reserved.

Primary Author: TUGBU Documentation

Contributing Author: n/a

#### Contributor: n/a

This software and related documentation are provided under a license agreement containing restrictions on use and disclosure and are protected by intellectual property laws. Except as expressly permitted in your license agreement or allowed by law, you may not use, copy, reproduce, translate, broadcast, modify, license, transmit, distribute, exhibit, perform, publish, or display any part, in any form, or by any means. Reverse engineering, disassembly, or decompilation of this software, unless required by law for interoperability, is prohibited.

The information contained herein is subject to change without notice and is not warranted to be error-free. If you find any errors, please report them to us in writing.

If this software or related documentation is delivered to the U.S. Government or anyone licensing it on behalf of the U.S. Government, the following notice is applicable:

#### U.S. GOVERNMENT RIGHTS

Programs, software, databases, and related documentation and technical data delivered to U.S. Government customers are "commercial computer software" or "commercial technical data" pursuant to the applicable Federal Acquisition Regulation and agency-specific supplemental regulations. As such, the use, duplication, disclosure, modification, and adaptation shall be subject to the restrictions and license terms set forth in the applicable Government contract, and, to the extent applicable by the terms of the Government contract, the additional rights set forth in FAR 52.227-19, Commercial Computer Software License (December 2007). Oracle America, Inc., 500Oracle Parkway, Redwood City, CA 94065.

This software or hardware is developed for general use in a variety of information management applications. It is not developed or intended for use in any inherently dangerous applications, including applications which may create a risk of personal injury. If you use this software or hardware in dangerous applications, then you shall be responsible to take all appropriate fail-safe, backup, redundancy and other measures to ensure its safe use. Oracle Corporation and its affiliates disclaim any liability for any damages caused by use of this software or hardware in dangerous applications.

Oracle and Java are registered trademarks of Oracle and/or its affiliates. Other names may be trademarks of their respective owners.

This software or hardware and documentation may provide access to or information on content, products and services from third parties. Oracle Corporation and its affiliates are not responsible for and expressly disclaim all warranties of any kind with respect to third party content, products and services. Oracle Corporation and its affiliates will not be responsible for any lost, costs, or damages incurred due to your access to or use of third party content, products or services.

## **Contents**

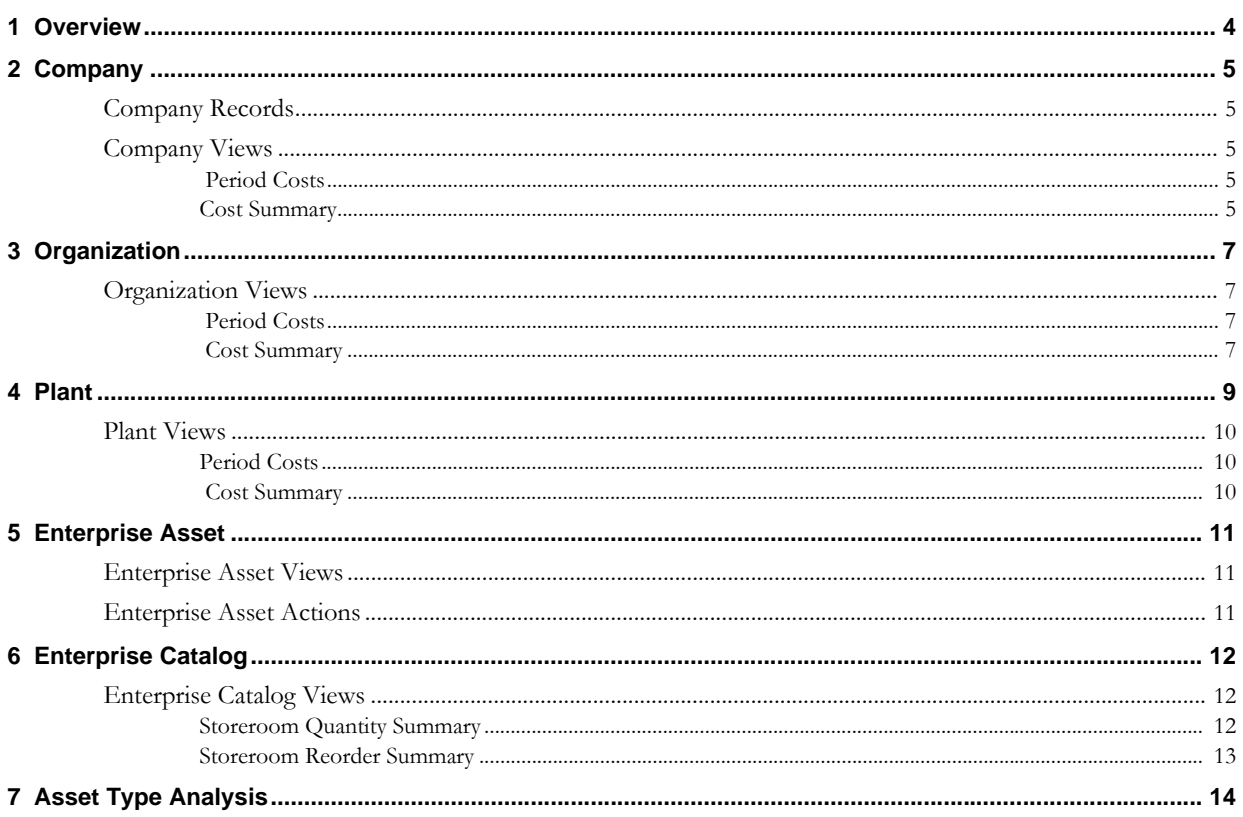

## **Chapter 1 Overview**

<span id="page-3-0"></span>Executives can view cost enterprise-wide summaries spanning several plants and other organizational units in the Enterprise subsystem. Enterprise data can be used to compare maintenance and inventory costs between different divisions and to locate assets and inventory in other organizational units.

Within the Enterprise subsystem, two additional corporate levels can be identified above Plant. Company is the highest level and can consist of a number of Organizations. Organizations are the second level and can consist of a number of Plants. For each Company, at least one Organization and one Plant must be defined.

Just as Period Cost and Cost Summary information rolls up from Asset to Area to Department within a Plant, Plant Period Cost and Cost Summary information is aggregated at the Company and Organizational levels.

# <span id="page-4-5"></span>**Chapter 2 Company**

<span id="page-4-0"></span>The highest level of the enterprise is defined in the Company module. Once the company record has been created and saved, other divisions and organizational groups can be defined in the Organization module.

## <span id="page-4-1"></span>**Company Records**

Within the Company module, summary information is available for all Organizations and Plants comprising the Company.

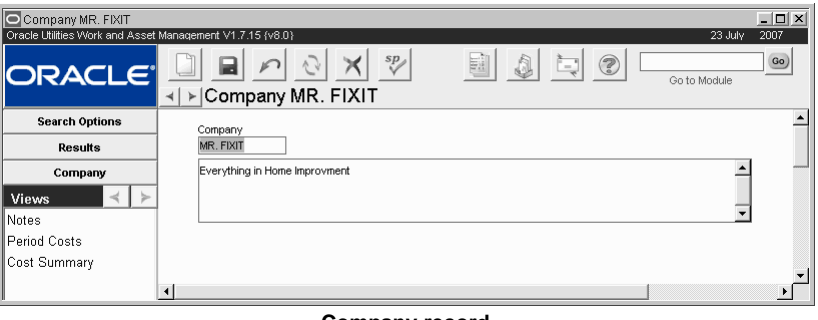

**Company record**

## <span id="page-4-2"></span>**Company Views**

The module includes the following views:

## <span id="page-4-7"></span><span id="page-4-3"></span> **Period Costs**

The Period Costs view displays Budget and Actual Cost information per Expense Category, by Period. Expenses accrue against their Accounts and at the end of each day the system processes expenses and applies them to the appropriate Account, Area, Department, and other records. Cost information is updated at the end of each day as a part of this process.

In order for an expense category to appear on the summary it must be associated to an Organization that references the Company. All budget amounts are supplied from and managed in the Period Costs view of the Account module.

### <span id="page-4-6"></span><span id="page-4-4"></span>**Cost Summary**

The Cost Summary view summarizes Budget and Actual Costs by Expense Category for the Company. Expenses accrue against their Accounts and at the end of each day the system processes expenses and applies them to the appropriate Account, Area, Department, and other records. The cost information is updated at the end of each day as a part of this process. This window is for review purposes only, you cannot change the information presented here. In order for an expense category to appear on the summary it must be associated to an Organization that references the Company.

All budget amounts are supplied from and managed in the Yearly Costs view of the Account module.

If you have the appropriate responsibilities in your user profile, the cost views also display actual amounts reported by your organization's external financial system.

# <span id="page-6-5"></span>**Chapter 3 Organization**

<span id="page-6-0"></span>The second highest level of the enterprise is defined in the Organization module. The Organization level can be used for divisions, subsidiaries, brand families, or other grouping that is logical to your enterprise structure. Once the appropriate organization records have been created and saved, both Company and Organization can be referenced from Plant records.

Within the Organization module, summary information is available for all Plants comprising the Organization.

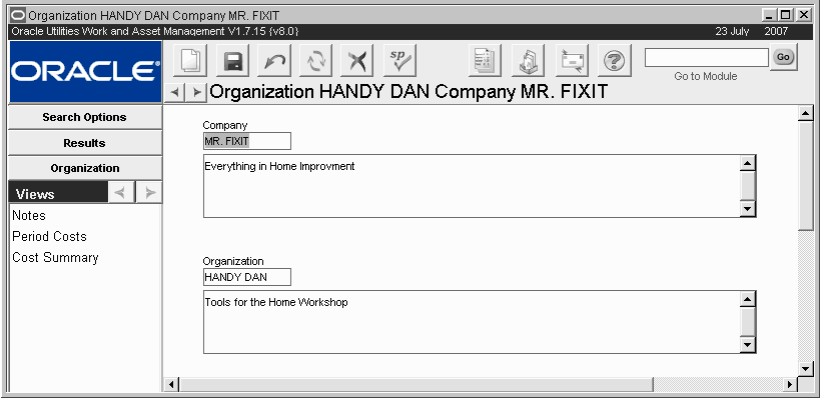

**Organization record**

## <span id="page-6-1"></span>**Organization Views**

The module includes the following views:

### <span id="page-6-6"></span><span id="page-6-2"></span> **Period Costs**

The Period Costs view displays Budget and Actual Cost information per Expense Category, by Period. In order for an expense to appear on the summary it must be associated to a Plant that references the Organization.

In order for an expense to appear on the summary it must be associated to a plant that references the organization.

### <span id="page-6-4"></span><span id="page-6-3"></span> **Cost Summary**

The Cost Summary view summarizes Budget and Actual Costs by Expense Category for the Organization. Expenses accrue against their Accounts and at the end of each day the system processes expenses and applies them to the appropriate Account, Area, Department, and other records. The cost information is updated at the end of each day as a part of this process. This

window is for review purposes only, you cannot change the information presented here. In order for an expense category to appear on the summary it must be associated to an Plant that references the Organization.

All budget amounts are supplied from and managed in the Account module. If you have the appropriate responsibilities in your user profile, the cost views also display actual amounts reported by your organization's external financial system.

# <span id="page-8-2"></span>**Chapter 4 Plant**

<span id="page-8-0"></span>Use the Plant module to record and organize information regarding your organization's various work sites. This module is also used to define localization parameters.

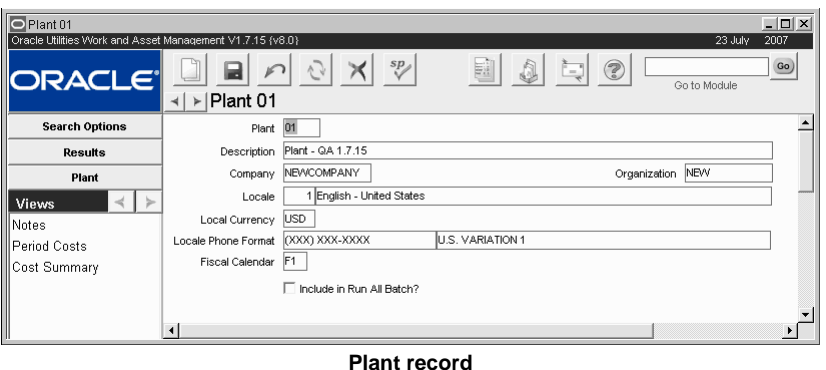

The following fields are included:

**Plant -** Each plant must have a unique number.

**Description -** The Description field contains a brief description of the plant.

**Company -** Select the Company the Plant is identified with from the list of values. Before a Company can be entered, a corresponding record must exist in the Company module.

**Organization -** Select the Organization the Plant is identified with from the list of values. Before an Organization can be entered, a corresponding record must exist in the Organization module for the Company selected.

<span id="page-8-1"></span>**Locale -** The locale field allows you to set the plant location and local language used. These settings affect aspects of the system such using postal codes rather than zip codes or whether the English or Metric system is used in measurements.

**Local Currency and Fiscal Calendar -** The Local Currency field is used to establish the default currency code used throughout the application, on procurement documents in particular. This value can change by Plant. Currency Codes are defined in the Currency Exchange Rates module of the Administration subsystem.

Together these fields are for use with Business Intelligence functionality. If your organization uses Business Intelligence, these fields must be populated as triggers for extracting data from Oracle Utilities Work and Asset Management to Business Intelligence. Please see your product representative for more information.

**Locale Phone Format -** The Locale Phone Format field allows you to set the appropriate formatting for phone number fields. Users enter digits into a phone number field on another record and the system automatically formats the number according to the format set here. This formatting also applies to where phone numbers appear on reports. Most US clients will not want to adjust this field from the default.

**NO FORMATTING** - Select NO FORMATTING to allow free form entry of numbers in any format. Once you select NO FORMATTING as the default the field cannot be changed. This is to prevent a fatal system error if inappropriate characters are entered in a free-form phone field. For example, with this set to No Formatting you could save 999~99~99! In a phone field and would not receive an error. If you later apply another format as the default, that data will cause a hard form error because of the  $\sim$  and !

Warning: DO NOT attempt to change your phone format once data has accumulated in phone fields throughout the system. If one phone format is chosen and data is entered, then the format is changed here, the system does not re-format existing data, and critical system errors could result. Please use care and forethought in choosing a phone format.

**Include in Run All Batch? -** A check in the Include in Run All Batch? check box indicates that the plant will be included in Run All Batch processing. This is important when multiple plants share the same database. If a plant is excluded from Run All Batch processing, each relevant batch process must be run individually for that plant.

### <span id="page-9-0"></span>**Plant Views**

### <span id="page-9-4"></span><span id="page-9-1"></span>**Period Costs**

The Period Costs view displays Budget and Actual Cost information per Expense Category, by Period. Expenses accrue against their Accounts and at the end of each day the system processes expenses and applies them to the appropriate Account, Area, Department, and other records. Cost information is updated at the end of each day as a part of this process.

### <span id="page-9-3"></span><span id="page-9-2"></span> **Cost Summary**

The Cost Summary view summarizes Budget and Actual Costs by Expense Category for the Plant. Expenses accrue against their Accounts and at the end of each day the system processes expenses and applies them to the appropriate Account, Area, Department, and other records. The cost information is updated at the end of each day as a part of this process. This window is for review purposes only, you cannot change the information presented here.

All budget amounts are supplied from and managed in the Account module. If you have the appropriate responsibilities in your user profile, the cost views also display actual amounts reported by your organization's external financial system.

# <span id="page-10-3"></span>**Chapter 5 Enterprise Asset**

<span id="page-10-0"></span>The Enterprise Asset module is identical to the Asset module in the Resource subsystem, with the addition of Plant as a searchable field. You can search for Assets across all Plants in your Company, or in a particular Plant. If you search on some criteria other than Plant, you can review the search results to see which Plants hold identical or similar assets.

### <span id="page-10-1"></span>**Enterprise Asset Views**

Same as Asset

## <span id="page-10-2"></span>**Enterprise Asset Actions**

Same as Asset

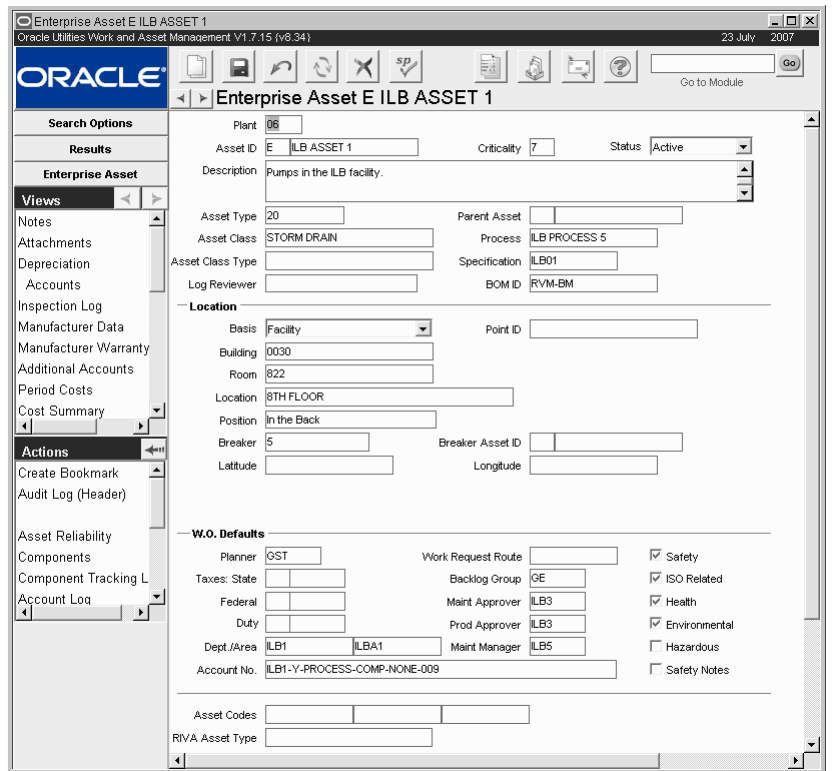

**Enterprise Asset record**

The views and fields in this module are the same as in the Asset module.

# <span id="page-11-3"></span>**Chapter 6 Enterprise Catalog**

<span id="page-11-0"></span>The Enterprise Catalog module is identical to the Catalog module in the Resource subsystem, with the addition of Plant information on the storeroom summary views.

While you cannot search the Enterprise Catalog module directly for stock items at a particular Plant, you can review the Storeroom Quantity Summary to see what quantities of the item are held in the various Plants identified with your enterprise. Similarly, you can review the Storeroom Reorder Summary to see usage and reordering information from the various Plants.

The views and fields in this module are the same as in the Catalog module.

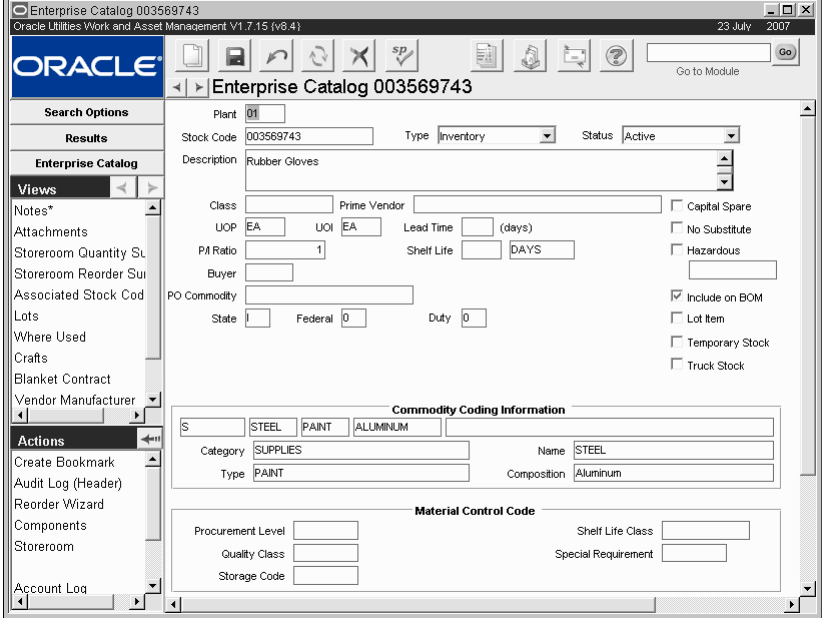

**Enterprise Catalog record**

## <span id="page-11-1"></span>**Enterprise Catalog Views**

The module includes the following views:

### <span id="page-11-2"></span>**Storeroom Quantity Summary**

The Enterprise Catalog Storeroom Quantity Summary view summarizes information from each Plant and Storeroom that carries the catalog item. Because of the number of columns on this view, you may have to scroll to the right to see all of the information. All information on this view is drawn directly from the Storeroom record and is maintained by the system.

Each row in the grid in the upper section of the Storeroom Quantity Summary view displays quantity, primary bin and status information from a specific Storeroom.

The summary section in the lower section of the Storeroom Quantity Summary view displays total quantities for the catalog item across all Storerooms.

### <span id="page-12-0"></span>**Storeroom Reorder Summary**

The Enterprise Catalog Storeroom Reorder Summary view summarizes reorder information from each Plant and Storeroom that carries the catalog item. All information on this view is drawn directly from the Storeroom record and is maintained by the system.

Each row in the grid displays maximum and minimum quantities, reorder point, and year to date usage from a specific Storeroom that carries the catalog code. Each Storeroom is identified by its Plant and Storeroom ID.

# <span id="page-13-1"></span>**Chapter 7 Asset Type Analysis**

<span id="page-13-0"></span>The Asset Type Analysis module provides cost summaries by Asset type for the entire Enterprise and by Plant.

**Enterprise Analysis -** For each Asset Type, the upper grid shows enterprise-wide average cost for the current year and the previous three years. The first row of the grid shows the dollar cost average for the various years. The second row shows a count of Assets in the Asset Type held in all Plants.

**Plant Analysis -** For the Asset Type identified in the upper portion, the center grid shows similar information for each Plant reporting costs for the Asset Type. Average costs for the current and previous three years appear on the first line for each Plant and the unlabeled second row contains the number of assets for the corresponding year.

**Plant Costs by Category -** When you select a Plant in the center grid, the bottom portion of the screen changes to show a cost category breakdown by year for the Asset Type and selected Plant.

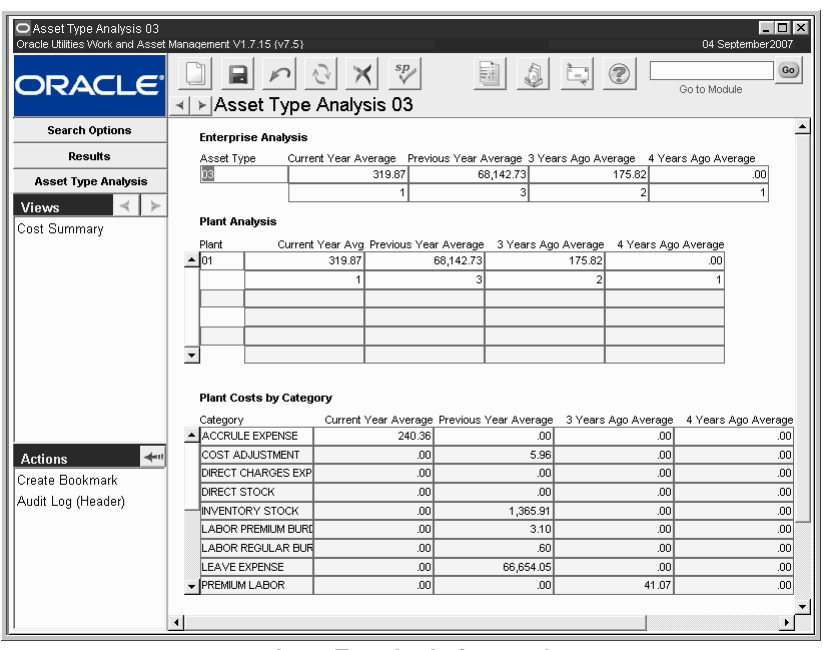

**Asset Type Analysis record**

## **Index**

#### A

Analysis asset [14](#page-13-1) Asset enterprise [11](#page-10-3)

#### C

Catalog enterprise [12](#page-11-3) Company [5](#page-4-5) Cost Summary company [5](#page-4-6) organization [7](#page-6-4) plant [10](#page-9-3)

#### E

Enterprise asset [11](#page-10-3) asset analysis [14](#page-13-1) catalog [12](#page-11-3)

### L

Locale [9](#page-8-1) Localization locale [9](#page-8-1)

#### O

Organization [7](#page-6-5)

#### P

Period Costs company [5](#page-4-7) organization [7](#page-6-6) plant [10](#page-9-4) Plant [9](#page-8-2)

> Enterprise - Index 15 User Guide for Release 1.9.0.4.6 Doc v1 rev.0 10/2/12